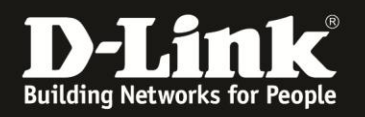

## DGS-/DES-Serie HowTo fix Kompatibilitätsprobleme nach Java Update

Sofern Sie nach einem Java Update auf 1.7.51 verschiedene Java Elemente nicht mehr angezeigt bekommen, oder z.B. nicht mehr über die webbasierte Konfiguration speichern können, führen Sie die folgenden Schritte durch.

Hier ein Beispiel, im DGS-3200-10 kann die Konfiguration nicht mehr gespeichert werden, die die Anwendung blockiert wird.

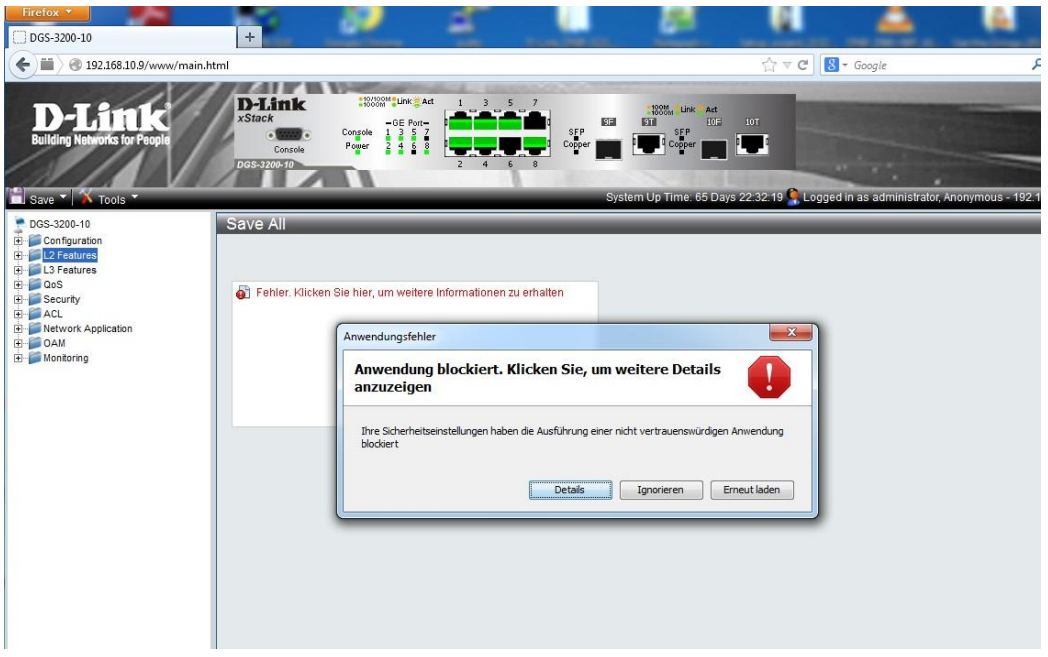

Die Details zeigen, dass die Anwendung durch Sicherheitseinstellungen blockiert wird.

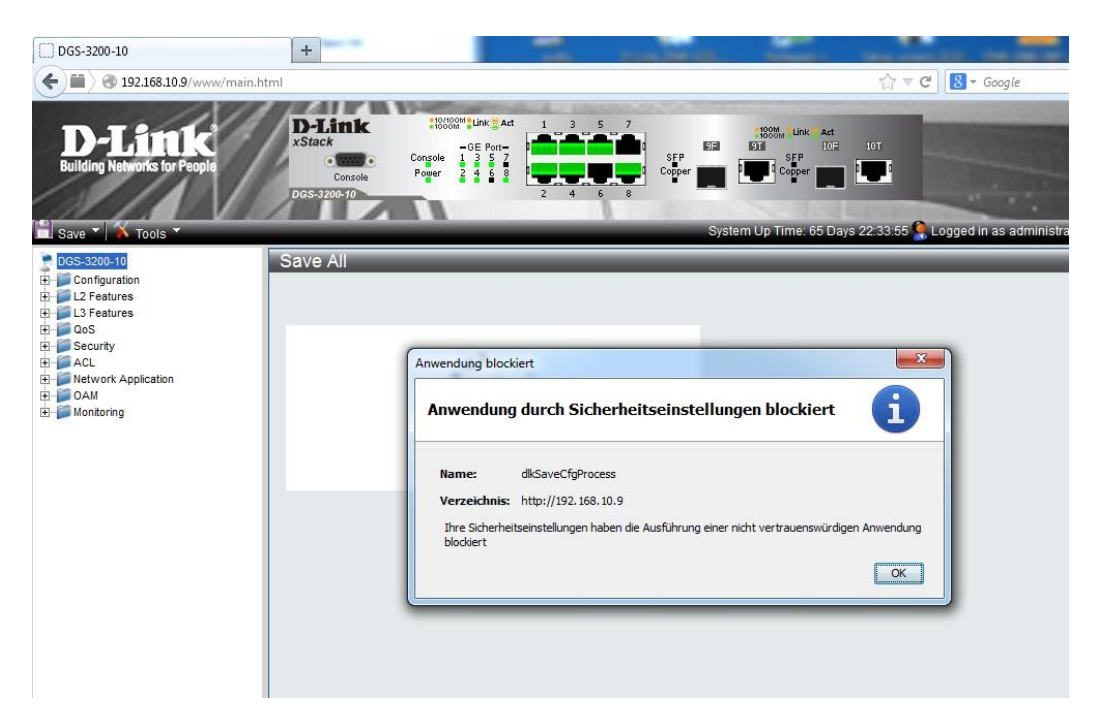

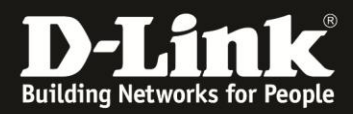

Die Anwendung dlkSaveCfgProcess wird für IP-Adresse des Switchs blockiert.

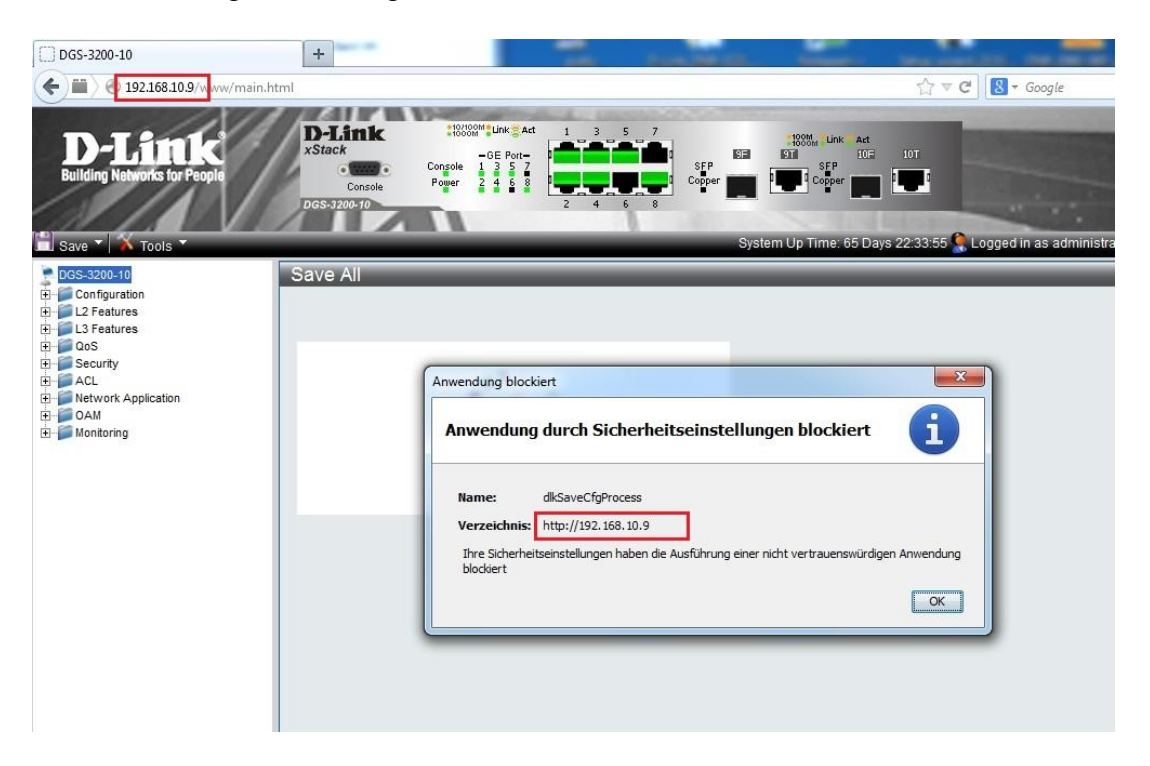

Um dies zu umgehen, öffnen Sie bitte die Systemsteuerung (> Start > Systemsteuerung) Und suchen Sie dort nach "java"

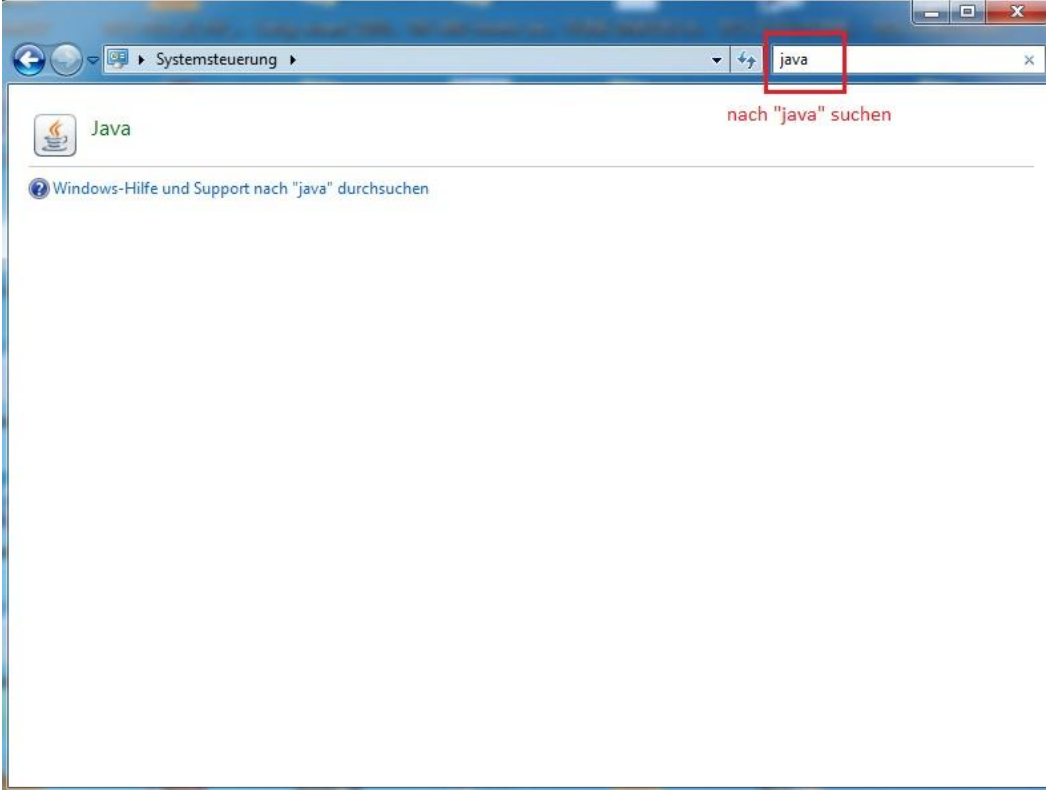

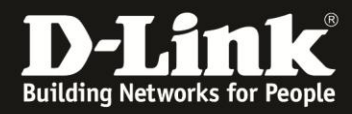

Öffnen Sie das Java Control Panel

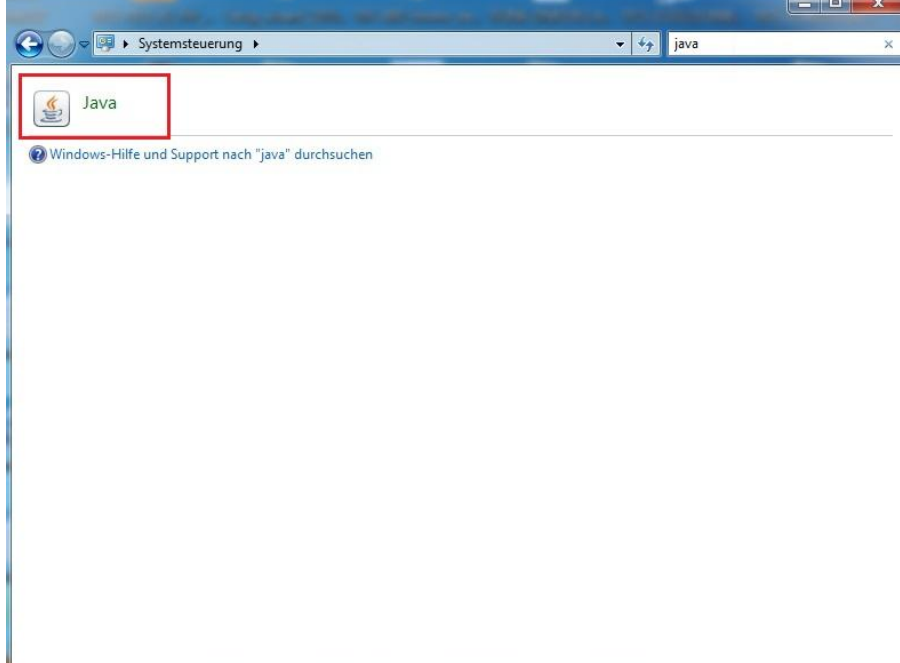

Wechseln Sie auf den Reiter "Sicherheit":

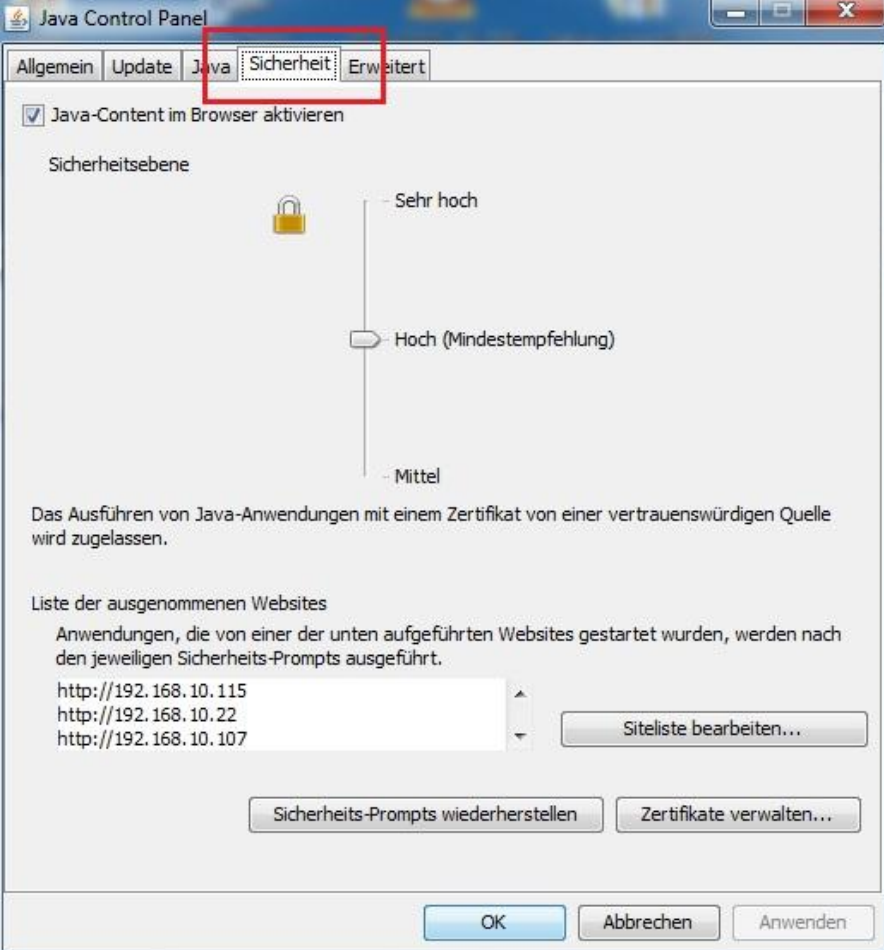

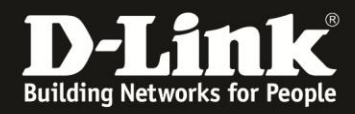

Klicken Sie dort auf die Schaltfläche "Siteliste bearbeiten…"

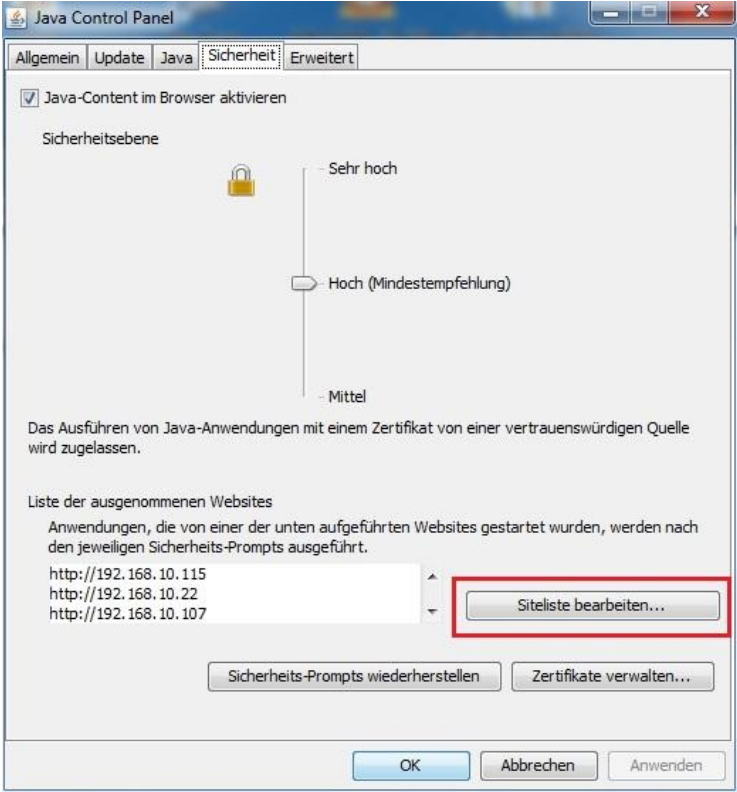

Klicken Sie auf "Hinzufügen" um die IP Adresse (Hier: 192.168.10.9) des Switchs in die Liste der ausgenommenen Websites hinzuzufügen.

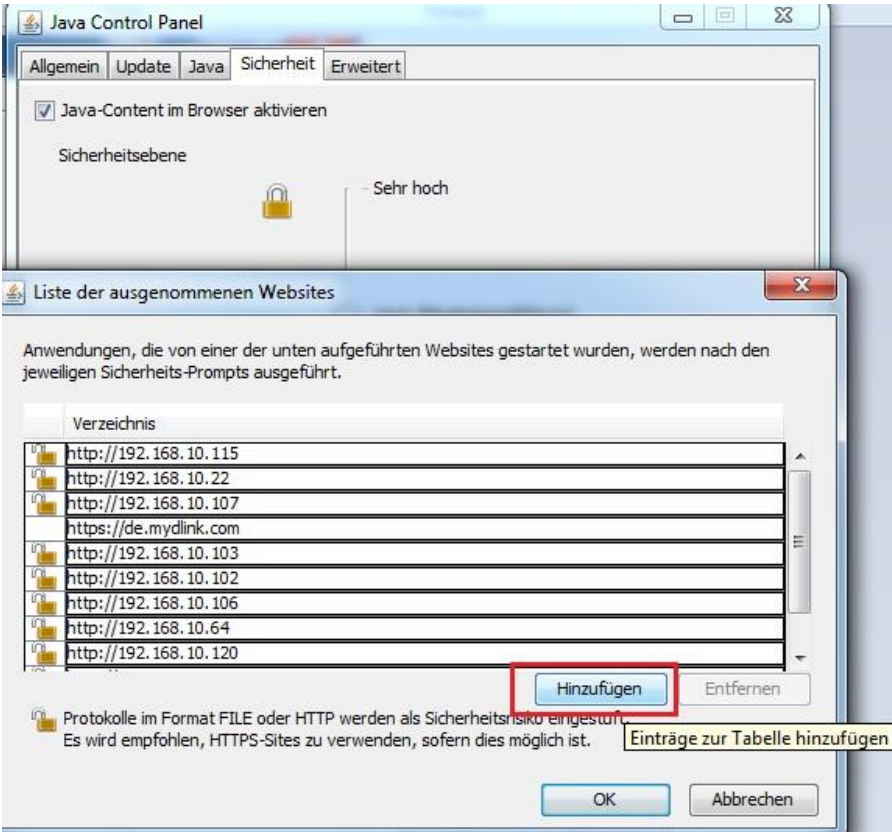

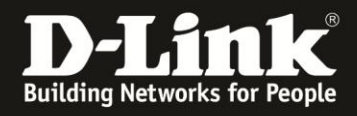

## Geben Sie [http://IPAdresseDesSwitchs](http://ipadressedesswitchs/) ein

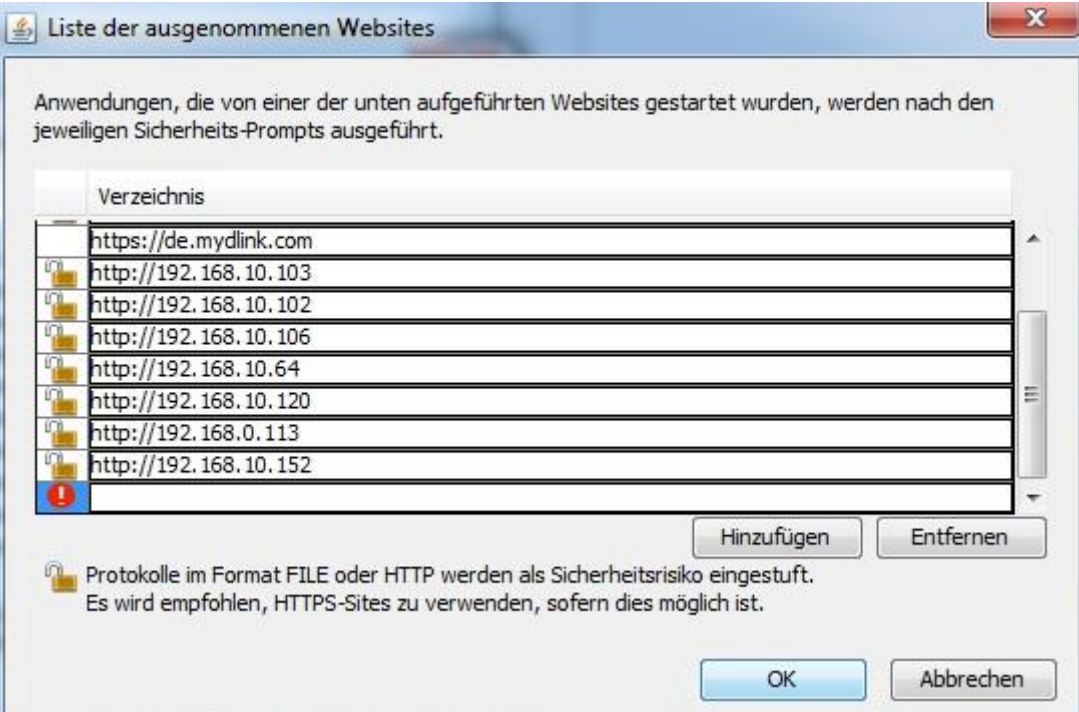

## (Hier: http://192.168.10.9)

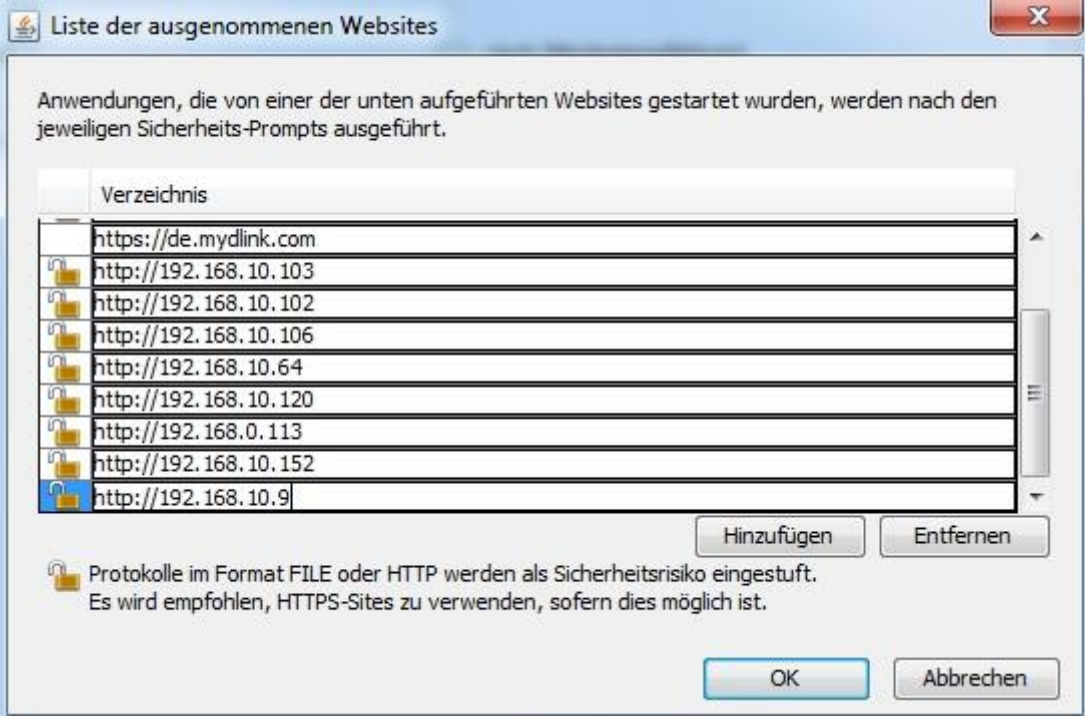

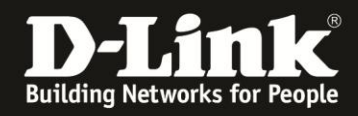

Klicken Sie anschließend auf "Hinzufügen" und bestätigen Sie den Warnhinweis mit "Fortfahren"

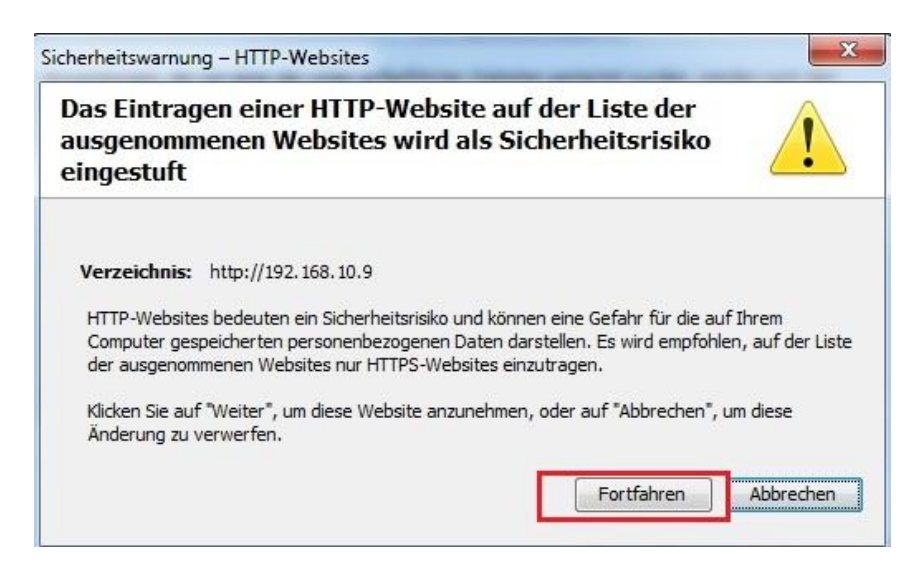

Vergewissern Sie Sich, dass die IP Adresse des Switchs in der Liste der ausgenommenen Websites aufgenommen wurde.

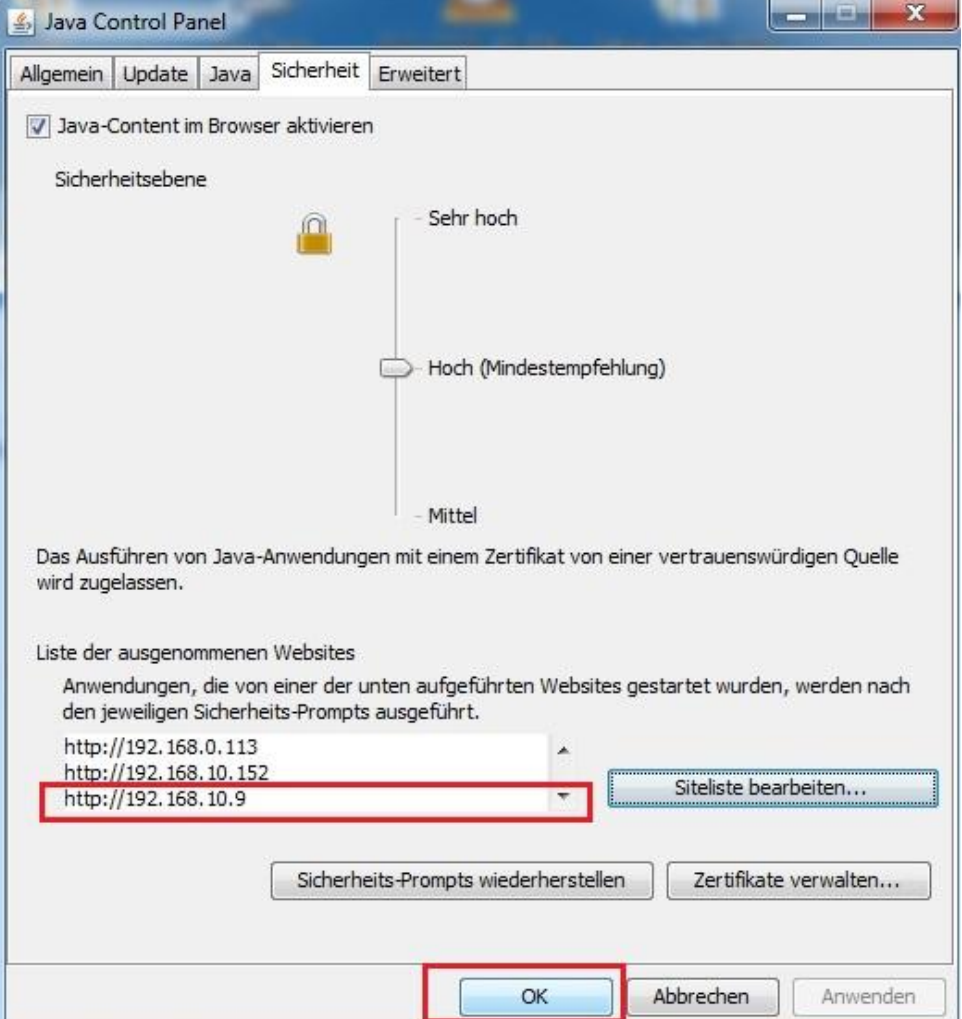

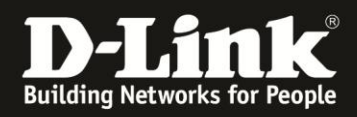

Bestätigen Sie nun mit "OK".

Wenn Sie nun speichern wollen, erscheint eine Meldung, bestätigen Sie diese mit "Ausführen"

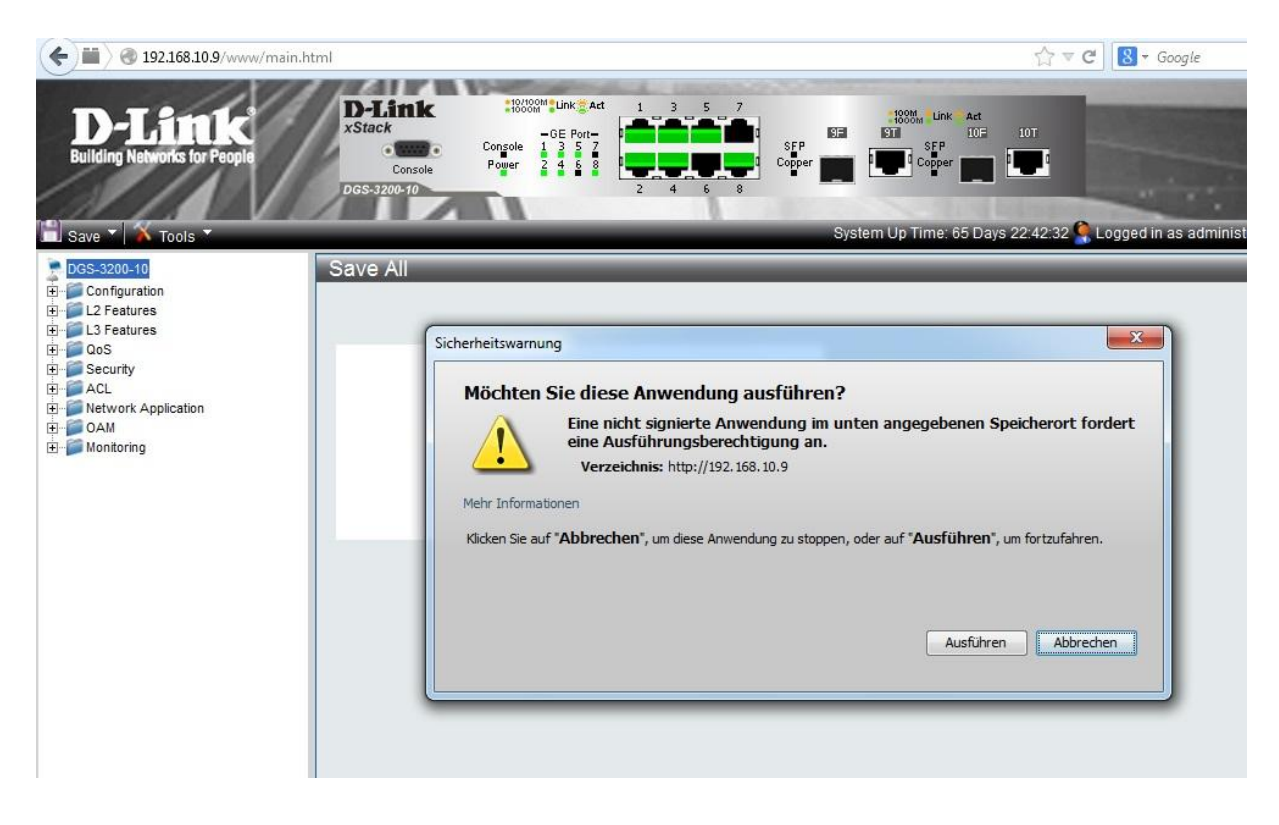

Die Anwendung dlkSaveCfgProcess wird nun nicht mehr geblockt und kann normal ausgeführt werden.

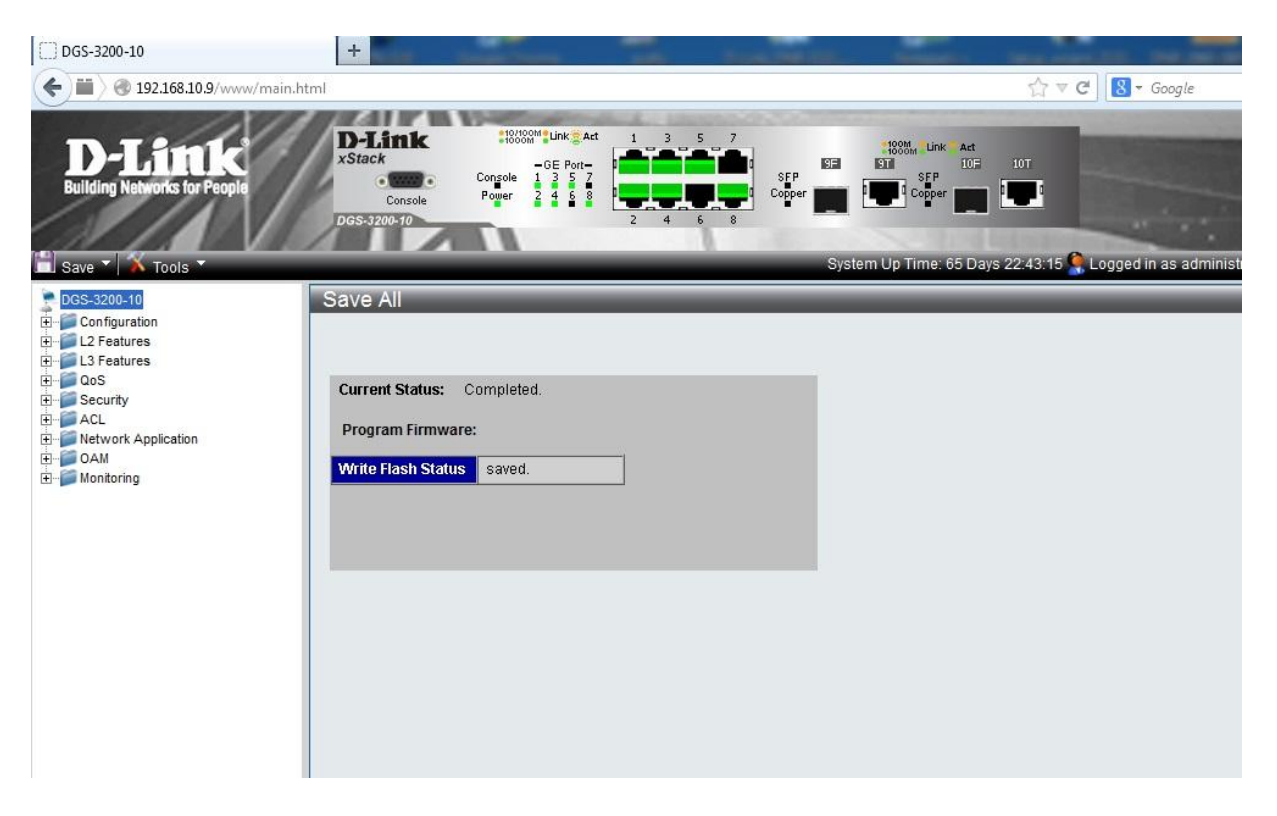